# **File Preparation Guidlines**

# Creating your Document

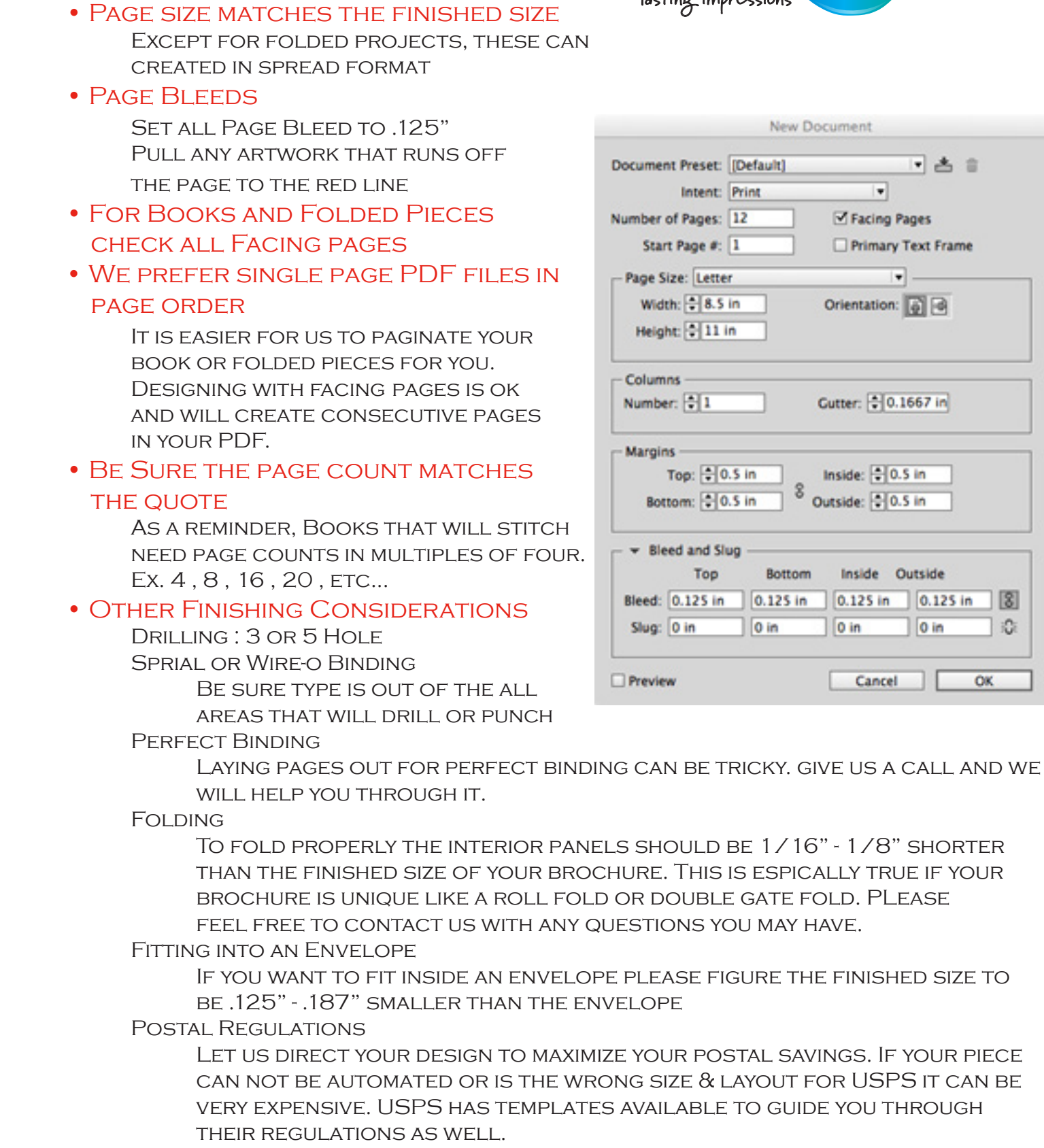

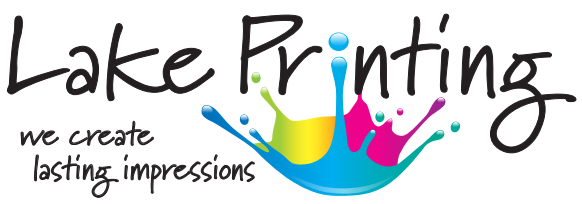

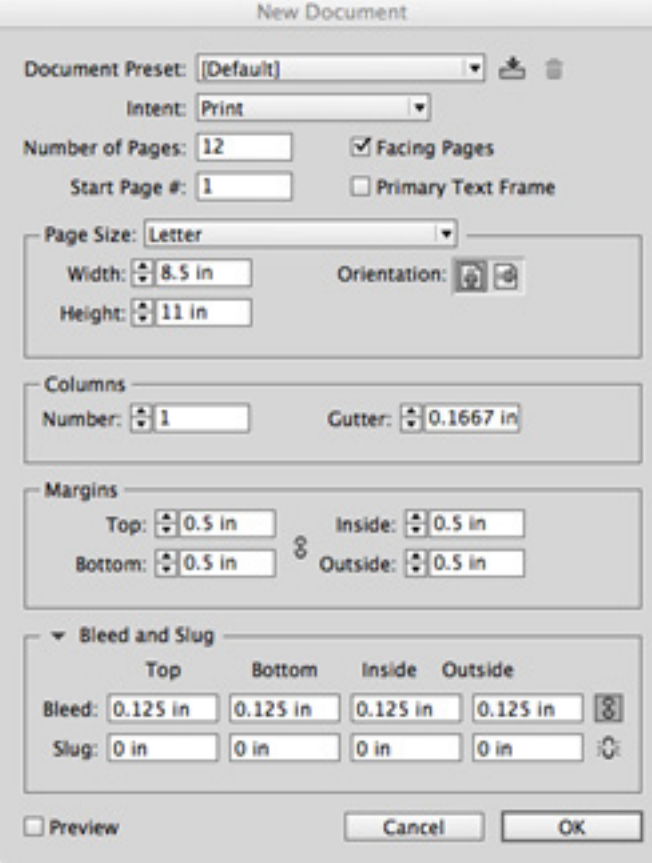

THIS IS ESPICALLY TRUE IF YOUR

## **FONTS**

#### • ARE YOUR FONTS EMBEDDED?

 Some Font Producers do not allow their fonts to be embedded. Using Adobe Professional, you can check to see if your fonts are embedded in your project. Go to File > Properties > Fonts . If the font is not embedded the font will be replaced by a smiliar font, which will be shown on the list. If your font is not embedded we may not be able to produce your project.

#### • Supplying Working Files rather than PDFs

PLease be sure to package your files in a compressed zipped folder. Include all fonts used in the piece as well as all linked graphics. When supplying working files please also send a low-res pdf file for us to review as well.

#### • OUTLINING FONTS

 Outlining your fonts is okay but we will be limited on changes and edits to the text on your project.

### Designing your Artwork

• Please use Adobe InDesign or Adobe Illustrator for Page Layouts While Adobe Photoshop is great for Image editing or raster

graphics, it should not be used for setting copy, page layout or design.

#### • Vector Graphics VS Low Res Artwork

 Whenever possible use vector graphics for your project. Vector artwork is a higher resolution graphic. Images that are pulled from the internet are Low-Res and will not produce very well. Please check to be sure all images being used are 300 DPI.

#### • RGB VS CMYK PHOTOS

 Printing utilizes 4 colors to create images. Check the images in your file to ensure all images are CMYK

• Pantone Colors

PANTONE SPOT COLORS IN YOUR ARTWORK IS OK. THEY WILL BE converted to Process (CMYK) if we are not printing a Pantone spot color. Building Pantone colors will look slightly different than a true solid pantone.

#### • RICH BLACK COLOR

 Large areas of solid black should be supported by additional colors. We suggest using 30 - Cyan , 0 - Magenta , 0 - yellow , 100 - Black. THIS TECHINIQUE **SHOULD NOT** BE USED FOR BLACK TYPE.

#### • BLACK TYPE

 Any Black type in your artwork must be set to 100 - Black ONLY. Additional colors will affect the look of your project.

### • View Color Seperations

 Double check your color seperations in Adobe InDesign & Illustrator. For both programs : Go To : Window > output > Seperations Preview . You can check and uncheck colors to see color seperations.

#### • Safe Area

 Please allow a minimum of 3/16" (.187") from the trimmed edges of your project.

## Creating & Reviewing your PDF

#### • SAVE / EXPORT

 In Illustrator you can simply save your file as a PDF. InDesign you must export the file. Save your PDF using the Press Quality SETTING. PLEASE INCLUDE THE DOCUMENT BLEEDS AND CROP MARKS.

#### • Review PDF

 It never hurts to review your file one last time before you send it to us. Use the output preview feature in Adobe to review your color seperations and transperacies to be sure everything is CORRECT.

### Sending files to Lake Printing

We can accept your file many different ways.

- Email please do not email files above 10 MB
- File Transfer DropBox , Hightail , WeTransfer

 - Lake Printing ClientFTP If you do not have access to our FTP site please contact your salesperson to get your account set up.

When supplying working files please also send use a low res PDF file to review.

> If you have any questions please contact Andrew Goff agoff@lakeprinting.biz 704 - 895 - 3878

# We look forward to working with you

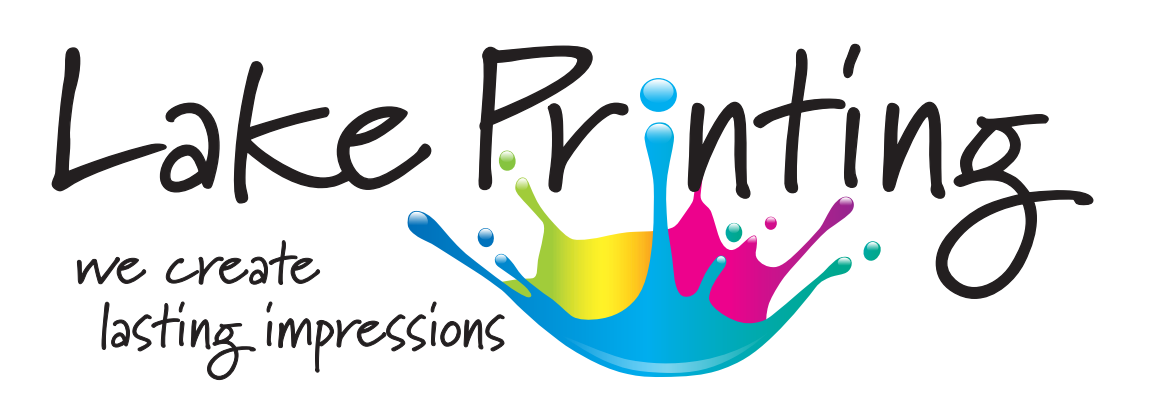